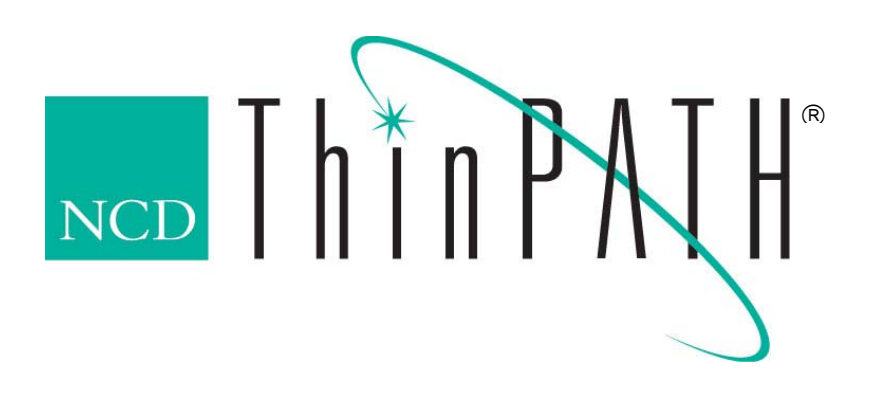

# NCD ThinPATH Plus

Installation Guide version 2.11.7

#### **Copyright**

Copyright © 2003 by Network Computing Devices, Inc. (NCD).The information contained in this document is subject to change without notice. Network Computing Devices, Inc. shall not be liable for errors contained herein or for incidental or consequential damages in connection with the furnishing, performance, or use of this material. This document contains information which is protected by copyright. All rights are reserved. No part of this document may be photocopied, reproduced, or translated to another language without the prior written consent of Network Computing Devices, Inc.

#### **Trademarks**

Network Computing Devices, ThinPATH, and XRemote are registered trademarks of Network Computing Devices, Inc. Explora, Explora Pro, ECX, HMX, HMXpro, HMXpro24, WinCenter, WinCenter Pro, WinCenter Connect, NCDnet, and NCDware are trademarks of Network Computing Devices, Inc.

Other product and company names mentioned herein are the trademarks of their respective owners. All terms mentioned in this document that are known to be trademarks or service marks have been appropriately capitalized. NCD cannot attest to the accuracy of this information. Use of a term in this document should not be regarded as affecting the validity of any trademark or service mark.

#### **Disclaimer**

THE SOFTWARE PRODUCTS ARE PROVIDED "AS IS" WITHOUT WARRANTY OF ANY KIND. TO THE MAXIMUM EXTENT PERMITTED BY APPLICABLE LAW, NCD FURTHER DISCLAIMS ALL WARRANTIES, INCLUDING WITHOUT LIMITATION, ANY IMPLIED WARRANTIES OF MERCHANTABILITY, FITNESS FOR A PARTICULAR PURPOSE AND NONINFRINGEMENT. THE ENTIRE RISK ARISING OUT OF THE USE OR PERFORMANCE OF THE SOFTWARE PRODUCTS AND DOCUMENTATION REMAINS WITH THE END USER.

TO THE MAXIMUM EXTENT PERMITTED BY APPLICABLE LAW, IN NO EVENT SHALL NCD OR ITS SUPPLIERS BE LIABLE FOR ANY CONSEQUENTIAL, INCIDENTAL, DIRECT, INDIRECT, SPECIAL, PUNITIVE, OR OTHER DAMAGES WHATSOEVER (INCLUDING, WITHOUT LIMITATION, DAMAGES FOR LOSS OF BUSINESS PROFITS, BUSINESS INTERRUPTION, LOSS OF BUSINESS INFORMATION, OR OTHER PECUNIARY LOSS) ARISING OUT OF THE USE OF OR INABILITY TO USE THE SOFTWARE PRODUCTS OR DOCUMENTATION, EVEN IF NCD HAS BEEN ADVISED OF THE POSSIBILITY OF SUCH DAMAGES. BECAUSE SOME STATES/JURISDICTIONS DO NOT ALLOW THE EXCLUSION OR LIMITATION OF LIABILITY FOR CONSEQUENTIAL OR INCIDENTAL DAMAGES, THE ABOVE LIMITATION MAY NOT APPLY TO YOU.

#### **Revision History**

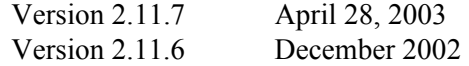

Network Computing Devices, Inc. 10795 SW Cascade Boulevard Portland, Oregon 97223

## **NCD ThinPATH Plus™ - Installation Guide**

## **Introduction**

NCD ThinPATH Plus is a multi-user Windows product that extends the capabilities of NCD thin client computing.

With NCD ThinPATH Plus, users can:

- Use serial and parallel desktop devices such as bar code readers and printers during RDP or ICA sessions
- Use Windows audio input and output during RDP sessions (NCD) ThinSTAR 200 terminals have output capability only)
- Use floppy drives and other storage devices that are connected to their client terminals

## **What's new in v2.11.7**

This version of ThinPATH Plus now supports the NCD ThinPATH Executive licenses, providing one license key for all features under Executive.

The ThinPATH Plus will install without a license, but the Plus administration user interfaces will not operate until a valid license has been entered. Use the NCD License Manager, shown below in the installation instructions, to add a new ThinPATH Executive license if a license is not added during the installation.

## **Software Installation**

This document explains how to install ThinPATH Plus software on Windows servers with Terminal Services enabled and on PCs. It also documents the installation on NCD ThinPATH Portal and ThinSTAR Management Servers (TMS) for deployment of the client-side software to NCD ThinSTAR terminals, PCs and the new ThinPATH PC product.

Details on implementation options and software configuration can be found in the NCD ThinPATH Plus Startup Guide on the NCD web page at **www.ncd.com/doc/Portal/PlusStartupGuide.pdf**.

#### **Installing NCD ThinPATH Plus for Terminal Services**

You must install the ThinPATH Plus software on every Windows server with Terminal Services enabled that is to provide NCD ThinPATH Plus functionality.

#### **To install software on the server, you need:**

- Microsoft Windows XP Professional, Windows 2000 Server, Advanced Server or Windows NT 4.0 Server, Terminal Server Edition
- Administrative rights to install or configure the software

#### **To install NCD ThinPATH Plus software:**

- 1. Download the software from the NCD website as described on the Certificate of Purchase included with the product package or from the NCD evaluation software web page (http://www.ncd.com/downloads.)
- 2. Run **NCDThinPATHPlus.exe** to unpack the files and begin the installation.
- 3. Select a destination directory, then click **Next**.
- 4. Select the desired components, then click **Next**.
- 5. Enter the license key that comes on the Certificate of Purchase in the product package. For evaluating ThinPATH Plus, an evaluation license key is provided via email or is displayed on-screen during registration and download. License keys can be added at a later time.
- 6. Review your selections and go back, if necessary, to make changes.
- 7. The installation program will prompt whether to restart the computer or not.

#### **To add additional license keys or to add keys at a later time:**

- 1. Log onto the server as the administrator.
- 2. Select **Start | Programs | Administrative Tools (Common) | NCD ThinPATH Plus | NCD License Manager**.
- 3. Enter the new license keys.

#### **Installing NCD ThinPATH Plus on ThinPATH Portal and TMS**

The steps involved in installing ThinPATH Plus on a ThinPATH Portal or ThinSTAR Management Service (TMS) server are nearly the same as for a server with Terminal Services enabled. The only difference is that the installation program detects that the Portal or TMS software is already installed and allows the installer to select which terminal models, if any, to include in the installation.

#### **Installing Software on a Legacy\* ThinSTAR Terminal**

NCD ThinPATH Plus is installed on ThinSTAR terminals through NCD ThinPATH Portal or ThinSTAR Management Service. TMS is part of the NCD ThinSTAR Operating Software.

For more information about TMS, see the *NCD ThinSTAR System Administrator's Guide* on the NCD web site.

To install NCD ThinPATH Plus on a Legacy ThinSTAR, you must have:

- ThinSTAR terminal with 16 MB RAM (recommended)
- NCD ThinPATH Portal or ThinSTAR Operating Software, including TMS, version 2.20 or later installed on a server.

Once the ThinPATH Plus software is installed on the ThinPATH Portal or TMS server, simply reboot the ThinSTAR terminal. It will contact the server and upgrade its software.

\*Legacy terminals include the ThinSTAR 500, 400/450, 332, 332Web, 300 and 232 and 200.

#### **Installing Software on a ThinSTAR 5xx.NET Terminal**

NCD ThinPATH Plus is installed on ThinSTAR 532.NET / 564.NET terminals through a ThinPATH Portal only.

Note: For more information about ThinPATH Portal, see the *NCD ThinPATH Portal Administration Guide* on the NCD web site.

To install NCD ThinPATH Plus on a ThinSTAR .NET terminal, you must have:

- ThinSTAR terminal with 32 MB RAM (recommended)
- NCD ThinPATH Portal version 3.1 or greater
- NCD Portal Client for ThinSTAR 5xx.NET version 1.2.4.0 or greater

Once the software is installed on the ThinPATH Portal, simply reboot the ThinSTAR terminal. It will contact the Portal and upgrade its software.

#### **Installing Client Software on PCs**

To install NCD ThinPATH Plus on a PC, you must have:

- A PC with Windows 95, Windows 98, Windows NT 4.0, Windows 2000 Professional, or Windows XP Professional
- A sound card or sound card support for audio
- An RDP or ICA client installed on the PC

To install the software:

- 1. Download the software from the NCD website as described on the Certificate of Purchase included with the product package or from the NCD evaluation software web page (http://www.ncd.com/downloads.)
- 2. Run **NCDThinPATHPlus.exe** to unpack the files and begin the installation.
- 3. Select a destination, then click **Next**.
- 4. Select components, then click **Next**.
- 5. Review your selections and go back, if necessary, to make changes.

## **Additional Documentation**

Documentation for ThinPATH Portal and related products can be found at http://www.ncd.com/support/docs\_thinpath.html:

ThinPATH Portal Administration Guide ThinPATH PC Installation Guide and Release Notes ThinPATH Desktop Mirror Installation Guide